## GO TO THE NEXT PAGE FOR A

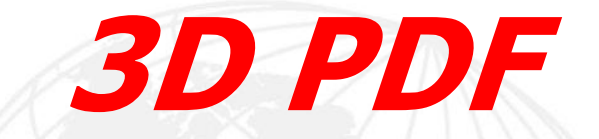

## OF THIS MACPANEL PRODUCT.

 1) LEFT CLICK MOUSE ANYWHERE ON PAGE TO ACTIVATE. 2) IMAGE CAN NOW BE ROTATED WITH THE MOUSE. 3) CLICK ON GREEN ICON FOR A BRIEF DESCRIPTION.

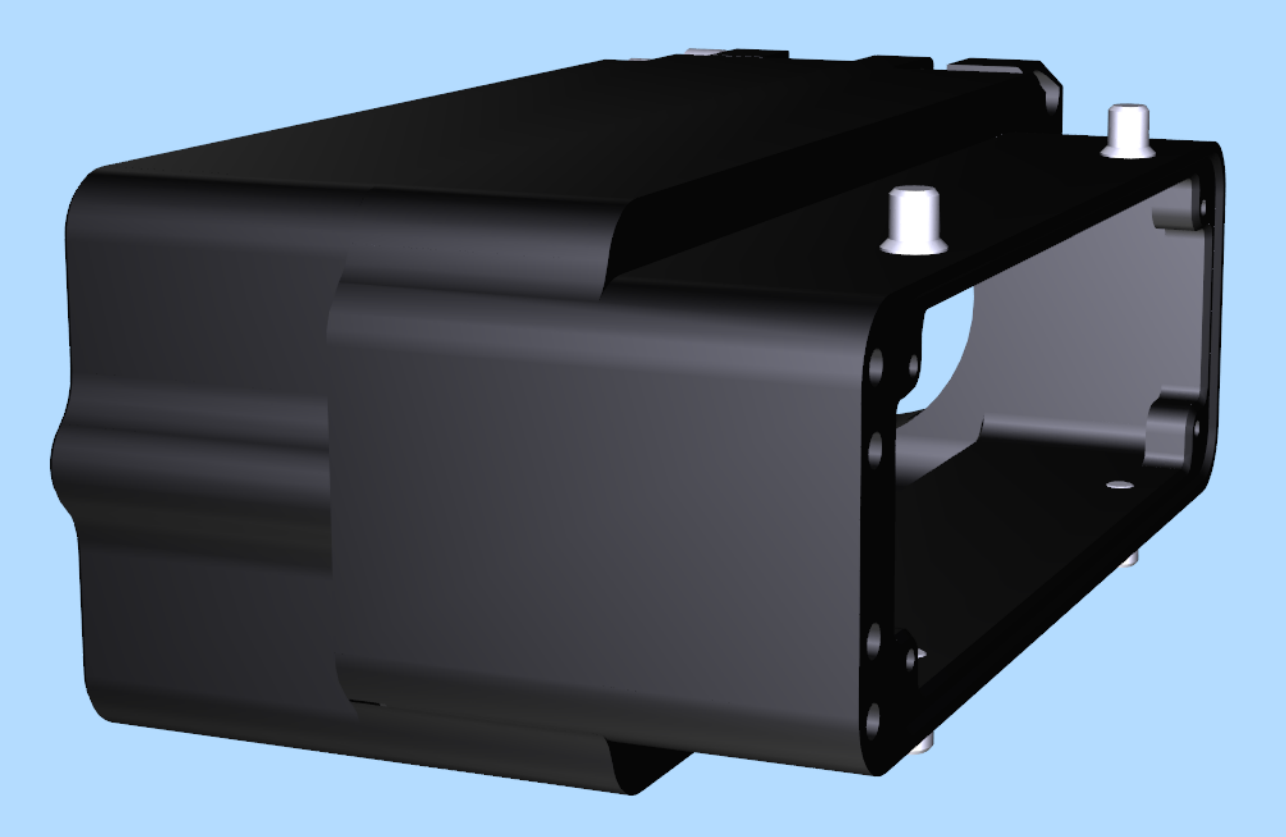

 $\mathbf{E}$